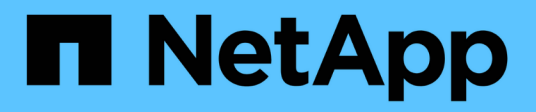

# **Ubuntu**

SAN hosts and cloud clients

NetApp March 29, 2024

This PDF was generated from https://docs.netapp.com/zh-tw/ontap-sanhost/hu\_ubuntu\_2204.html on March 29, 2024. Always check docs.netapp.com for the latest.

# 目錄

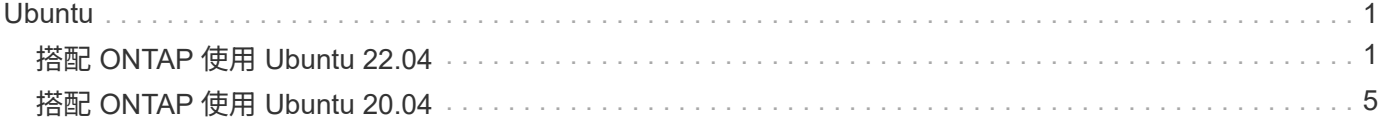

# <span id="page-2-0"></span>**Ubuntu**

# <span id="page-2-1"></span>搭配 **ONTAP** 使用 **Ubuntu 22.04**

您可以使用 ONTAP SAN 主機組態設定、將 ONTAP 設定為目標。

NetApp Linux Unified Host Utilities 軟體套件不適用於 Ubuntu 22.04 作業系統。

## **SAN**開機

 $(i)$ 

您需要的產品

如果您決定使用SAN開機、則組態必須支援SAN開機。您可以使用 ["NetApp](https://mysupport.netapp.com/matrix/imt.jsp?components=91241;&solution=236&isHWU&src=IMT) [互通性對照表工具](https://mysupport.netapp.com/matrix/imt.jsp?components=91241;&solution=236&isHWU&src=IMT)["](https://mysupport.netapp.com/matrix/imt.jsp?components=91241;&solution=236&isHWU&src=IMT) 驗證是 否ONTAP 支援您的作業系統、HBA、HBA韌體和HBA開機BIOS及BIOS版本。

### 步驟

- 1. 將SAN開機LUN對應至主機。
- 2. 確認有多個路徑可供使用。

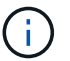

在主機作業系統啟動並在路徑上執行後、就會有多個路徑可供使用。

3. 在伺服器BIOS中為SAN開機LUN對應的連接埠啟用SAN開機。

如需如何啟用HBA BIOS的相關資訊、請參閱廠商專屬的文件。

4. 重新啟動主機、確認開機成功。

## 多重路徑

對於 Ubuntu 22.04 /etc/multipath.conf 檔案必須存在、但您不需要對檔案進行特定變更。Ubuntu 22.04 是以辨識及正確管理 ONTAP LUN 所需的所有設定進行編譯。

您可以使用「multiPath -ll」命令來驗證ONTAP 您的各個LUN的設定。以下各節提供LUN對應ASA 至不支 援ASA角色的多重路徑輸出範例。

所有 **SAN** 陣列組態

在所有 SAN 陣列( ASA )組態中、通往指定 LUN 的所有路徑均為作用中且最佳化。如此可同時透過所有路徑 提供 I/O 作業、進而提升效能。

### 範例

下列範例顯示ONTAP 適用於某個實體LUN的正確輸出:

```
# multipath -ll
3600a098038314559533f524d6c652f62 dm-24 NETAPP,LUN C-Mode
size=10G features='3 queue if no path pg init retries 50' hwhandler='1
alua' wp=rw
`-+- policy='service-time 0' prio=50 status=active
    |- 11:0:1:13 sdm 8:192 active ready running
    |- 11:0:3:13 sdah 66:16 active ready running
    |- 12:0:1:13 sdbc 67:96 active ready running
  - 12:0:3:13 sdbx 68:176 active ready running
```
 $(\, \mathrm{i} \, )$ 

請勿使用過多的路徑來通往單一LUN。不需要超過四個路徑。在儲存設備故障期間、可能會有八 個以上的路徑發生問題。

### 非 **ASA** 組態

對於非 ASA 組態、應該有兩個路徑群組、其優先順序不同。優先順序較高的路徑為「主動/最佳化」、表示它們 是由集合體所在的控制器提供服務。優先順序較低的路徑為作用中、但未最佳化、因為它們是從不同的控制器提 供。未最佳化的路徑只有在沒有可用的最佳化路徑時才會使用。

### 範例

下列範例顯示ONTAP 使用兩個主動/最佳化路徑和兩個主動/非最佳化路徑的正確輸出:

```
# multipath -ll
3600a098038314c4c715d5732674e6141 dm-0 NETAPP,LUN C-Mode
size=10G features='3 queue if no path pg init retries 50' hwhandler='1
alua' wp=rw
|-+- policy='service-time 0' prio=50 status=active
| |- 11:0:1:0 sda 8:0 active ready running
| `- 12:0:2:0 sdd 8:48 active ready running
`-+- policy='service-time 0' prio=10 status=enabled
    |- 11:0:2:0 sdb 8:16 active ready running
  \dot{ } - 12:0:1:0 sdc 8:32 active ready running
```
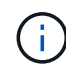

請勿使用過多的路徑來通往單一LUN。不需要超過四個路徑。在儲存設備故障期間、可能會有八 個以上的路徑發生問題。

### 建議設定

Ubuntu 22.04 作業系統是為了辨識 ONTAP LUN 、並自動為 ASA 和非 ASA 組態正確設定所有組態參數。您可 以使用下列建議設定、進一步最佳化主機組態的效能。

。 multipath.conf 檔案必須存在、多重路徑常駐程式才能啟動、但您可以使用下列命令來建立空的零位元組 檔案:

touch /etc/multipath.conf

第一次建立此檔案時、您可能需要啟用和啟動多重路徑服務:

```
# systemctl enable multipathd
# systemctl start multipathd
```
- 無需直接在中新增任何內容 multipath.conf 檔案、除非您有不想由多重路徑管理的裝置、或是現有的設 定會覆寫預設值。
- 若要排除不想要的裝置、請將下列語法新增至 multipath.conf 檔案。

```
blacklist {
          wwid <DevId>
           devnode "^(ram|raw|loop|fd|md|dm-|sr|scd|st)[0-9]*"
           devnode "^hd[a-z]"
           devnode "^cciss.*"
}
```
更換 <DevId> 使用 WWID 要排除的裝置字串。

範例

在此範例中、我們將決定裝置的 WWID 並新增至 multipath.conf 檔案:

步驟

a. 執行下列命令來判斷WWID:

# /lib/udev/scsi\_id -gud /dev/sda 360030057024d0730239134810c0cb833

sda 是我們需要新增至黑名單的本機 SCSI 磁碟。

b. 新增 WWID 至中的黑名單 /etc/multipath.conf:

```
blacklist {
       wwid 360030057024d0730239134810c0cb833
       devnode "^(ram|raw|loop|fd|md|dm-|sr|scd|st)[0-9]*"
       devnode "^hd[a-z]"
       devnode "^cciss.*"
}
```
您應該隨時檢查 /etc/multipath.conf 舊版設定的檔案、尤其是在預設值區段中、可能會覆寫預設設定。

下表說明了關鍵 multipathd 支援的參數ONTAP 和所需的值。如果某個主機連接到其他廠商的LUN、且其中 任何參數都被覆寫、則需要稍後在中的節能區段加以修正 multipath.conf 特別適用於ONTAP 整個LUN的檔 案。如果沒有這麼做、ONTAP 則可能無法如預期般運作。只有在完全瞭解影響的情況下、才應諮詢 NetApp 和 / 或作業系統廠商、以覆寫這些預設值。

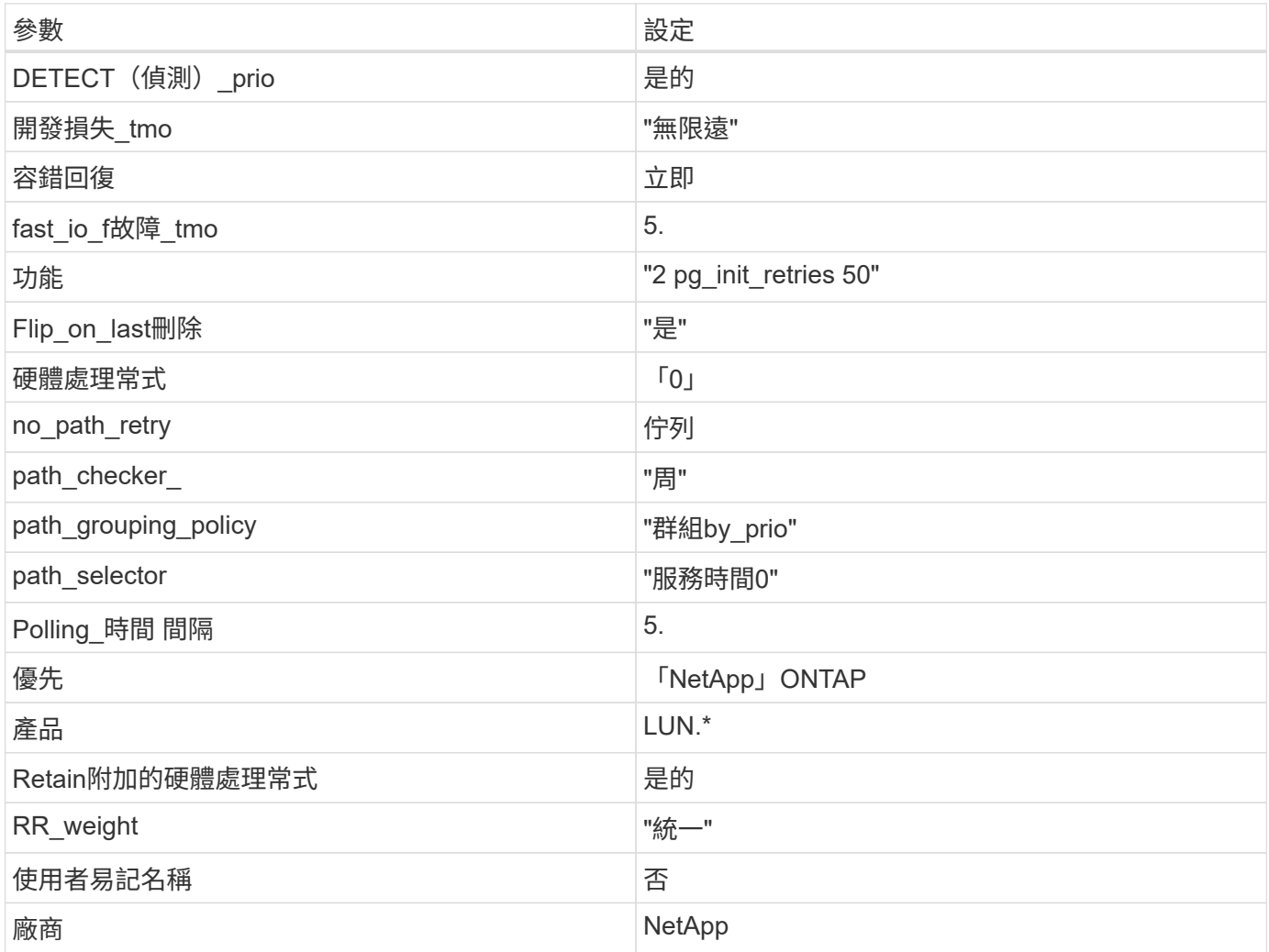

### 範例

下列範例說明如何修正被覆寫的預設值。在此案例中 multipath.conf 檔案定義的值 path\_checker 和 no\_path\_retry 與ONTAP 不兼容的如果因為其他SAN陣列仍連接至主機而無法移除這些參數、則可針 對ONTAP 具有裝置例項的LUN、特別修正這些參數。

```
defaults {
  path checker readsector0
  no path retry fail
}
devices {
    device {
       vendor "NETAPP "
       product "LUN.*"
     no path retry queue
     path checker tur
    }
}
```
### **KVM** 設定

您也可以使用建議的設定來設定核心型虛擬機器(KVM)。由於LUN已對應至Hypervisor、因此無需變更KVM 設定。

# 已知問題

使用 ONTAP 版本的 Ubuntu 22.04 沒有已知問題。

# <span id="page-6-0"></span>搭配 **ONTAP** 使用 **Ubuntu 20.04**

您可以使用 ONTAP SAN 主機組態設定、將 ONTAP 設定為目標。

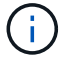

Ubuntu 20.04 作業系統無法使用 NetApp Linux Unified Host Utilities 軟體套件。

# **SAN**開機

您需要的產品

如果您決定使用SAN開機、則組態必須支援SAN開機。您可以使用 ["NetApp](https://mysupport.netapp.com/matrix/imt.jsp?components=91241;&solution=236&isHWU&src=IMT) [互通性對照表工具](https://mysupport.netapp.com/matrix/imt.jsp?components=91241;&solution=236&isHWU&src=IMT)["](https://mysupport.netapp.com/matrix/imt.jsp?components=91241;&solution=236&isHWU&src=IMT) 驗證是 否ONTAP 支援您的作業系統、HBA、HBA韌體和HBA開機BIOS及BIOS版本。

步驟

- 1. 將SAN開機LUN對應至主機。
- 2. 確認有多個路徑可供使用。

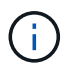

在主機作業系統啟動並在路徑上執行後、就會有多個路徑可供使用。

3. 在伺服器BIOS中為SAN開機LUN對應的連接埠啟用SAN開機。

如需如何啟用HBA BIOS的相關資訊、請參閱廠商專屬的文件。

#### 4. 重新啟動主機、確認開機成功。

## 多重路徑

對於 Ubuntu 20.04 /etc/multipath.conf 檔案必須存在、但您不需要對檔案進行特定變更。Ubuntu 20.04 是以辨識及正確管理 ONTAP LUN 所需的所有設定進行編譯。

您可以使用「multiPath -ll」命令來驗證ONTAP 您的各個LUN的設定。以下各節提供LUN對應ASA 至不支 援ASA角色的多重路徑輸出範例。

### 所有 **SAN** 陣列組態

在所有 SAN 陣列( ASA )組態中、通往指定 LUN 的所有路徑均為作用中且最佳化。如此可同時透過所有路徑 提供 I/O 作業、進而提升效能。

### 範例

下列範例顯示ONTAP 適用於某個實體LUN的正確輸出:

```
# multipath -ll
3600a098038314559533f524d6c652f62 dm-24 NETAPP,LUN C-Mode
size=10G features='3 queue if no path pg_init_retries 50' hwhandler='1
alua' wp=rw
`-+- policy='service-time 0' prio=50 status=active
    |- 11:0:1:13 sdm 8:192 active ready running
    |- 11:0:3:13 sdah 66:16 active ready running
    |- 12:0:1:13 sdbc 67:96 active ready running
  \dot{ } - 12:0:3:13 sdbx 68:176 active ready running
```
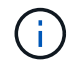

請勿使用過多的路徑來通往單一LUN。不需要超過四個路徑。在儲存設備故障期間、可能會有八 個以上的路徑發生問題。

#### 非 **ASA** 組態

對於非 ASA 組態、應該有兩個路徑群組、其優先順序不同。優先順序較高的路徑為「主動/最佳化」、表示它們 是由集合體所在的控制器提供服務。優先順序較低的路徑為作用中、但未最佳化、因為它們是從不同的控制器提 供。未最佳化的路徑只有在沒有可用的最佳化路徑時才會使用。

#### 範例

下列範例顯示ONTAP 使用兩個主動/最佳化路徑和兩個主動/非最佳化路徑的正確輸出:

```
# multipath -ll
3600a098038314837352453694b542f4a dm-0 NETAPP,LUN C-Mode
size=160G features='3 queue if no path pg init retries 50' hwhandler='1
alua' wp=rw
|-+- policy='service-time 0' prio=50 status=active
| |- 14:0:3:0 sdbk 67:224 active ready running
| `- 15:0:2:0 sdbl 67:240 active ready running
`-+- policy='service-time 0' prio=10 status=enabled
   |- 14:0:0:0 sda 8:0 active ready running
    `- 15:0:1:0 sdv 65:80 active ready running
```
 $\left(\mathsf{i}\right)$ 

請勿使用過多的路徑來通往單一LUN。不需要超過四個路徑。在儲存設備故障期間、可能會有八 個以上的路徑發生問題。

## 建議設定

Ubuntu 20.04 作業系統是為了辨識 ONTAP LUN 、並自動為 ASA 和非 ASA 組態正確設定所有組態參數。您可 以使用下列建議設定、進一步最佳化主機組態的效能。

。 multipath.conf 檔案必須存在、多重路徑常駐程式才能啟動、但您可以使用下列命令來建立空的零位元組 檔案:

touch /etc/multipath.conf

第一次建立此檔案時、您可能需要啟用和啟動多重路徑服務:

```
# systemctl enable multipathd
```
- # systemctl start multipathd
- 無需直接在中新增任何內容 multipath.conf 檔案、除非您有不想由多重路徑管理的裝置、或是現有的設 定會覆寫預設值。
- 若要排除不想要的裝置、請將下列語法新增至 multipath.conf 檔案。

```
blacklist {
          wwid <DevId>
          devnode "^(ram|raw|loop|fd|md|dm-|sr|scd|st)[0-9]*"
          devnode "^hd[a-z]"
           devnode "^cciss.*"
}
```
更換 <DevId> 使用 WWID 要排除的裝置字串。

範例

在此範例中、我們將決定裝置的 WWID 並新增至 multipath.conf 檔案:

步驟

a. 執行下列命令來判斷WWID:

# /lib/udev/scsi\_id -gud /dev/sda 360030057024d0730239134810c0cb833

sda 是我們需要新增至黑名單的本機 SCSI 磁碟。

b. 新增 WWID 至中的黑名單 /etc/multipath.conf:

```
blacklist {
       wwid 360030057024d0730239134810c0cb833
       devnode "^(ram|raw|loop|fd|md|dm-|sr|scd|st)[0-9]*"
       devnode "^hd[a-z]"
       devnode "^cciss.*"
}
```
您應該隨時檢查 /etc/multipath.conf 舊版設定的檔案、尤其是在預設值區段中、可能會覆寫預設設定。

下表說明了關鍵 multipathd 支援的參數ONTAP 和所需的值。如果某個主機連接到其他廠商的LUN、且其中 任何參數都被覆寫、則需要稍後在中的節能區段加以修正 multipath.conf 特別適用於ONTAP 整個LUN的檔 案。如果沒有這麼做、ONTAP 則可能無法如預期般運作。只有在完全瞭解影響的情況下、才應諮詢 NetApp 和 / 或作業系統廠商、以覆寫這些預設值。

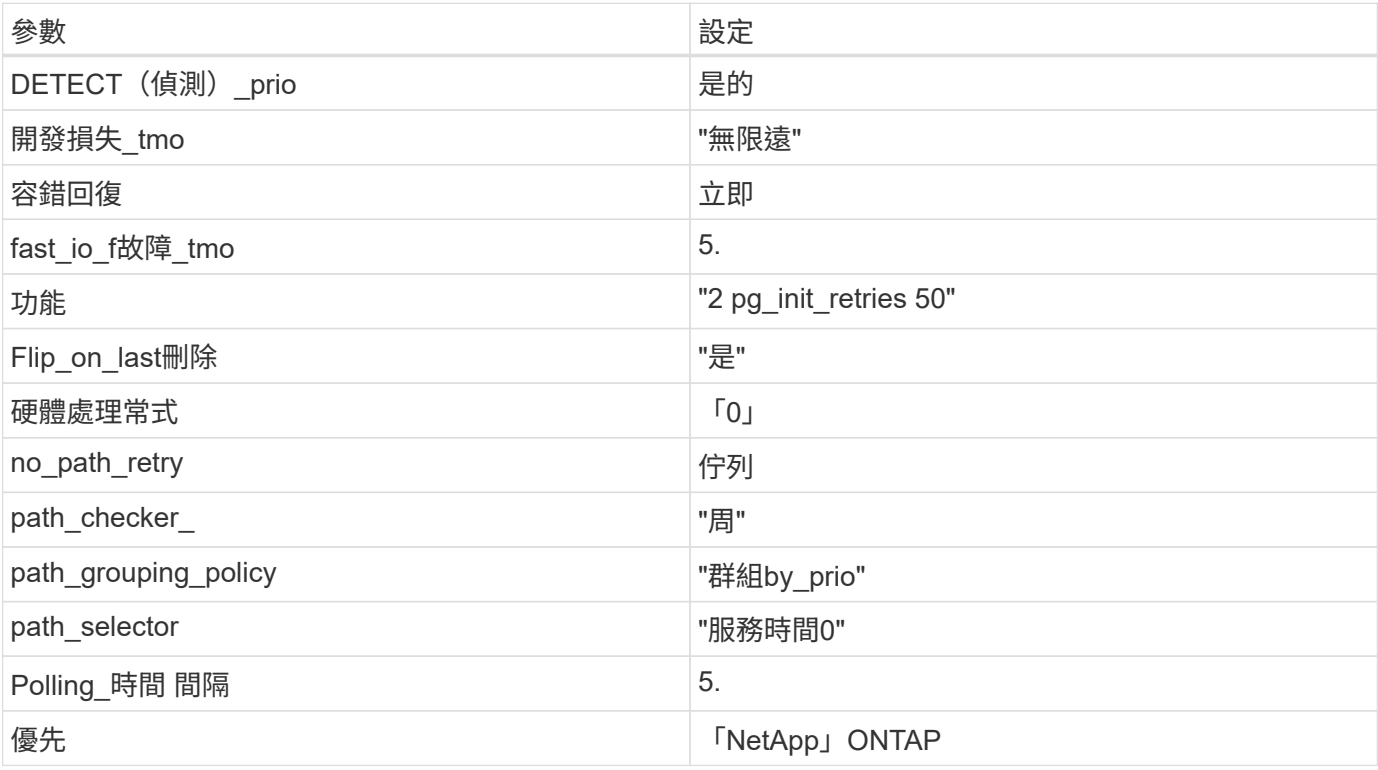

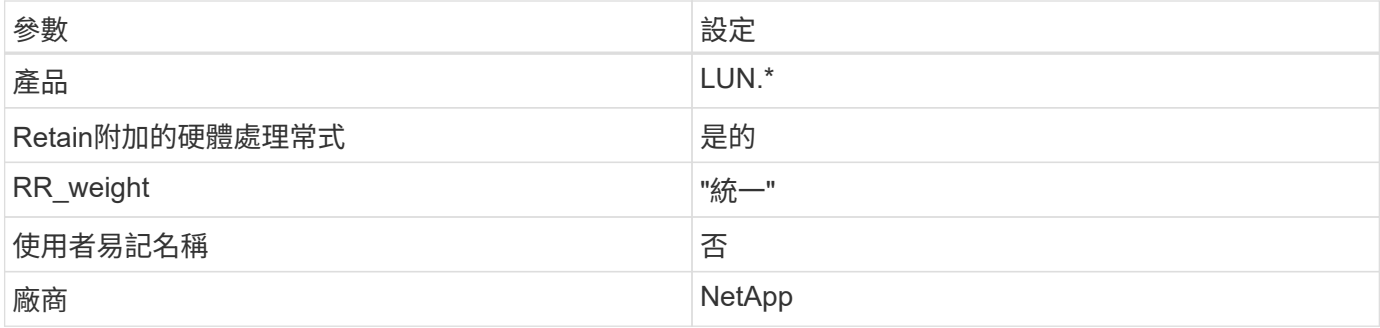

### 範例

下列範例說明如何修正被覆寫的預設值。在此案例中 multipath.conf 檔案定義的值 path\_checker 和 no\_path\_retry 與ONTAP 不兼容的如果因為其他SAN陣列仍連接至主機而無法移除這些參數、則可針 對ONTAP 具有裝置例項的LUN、特別修正這些參數。

```
defaults {
  path checker readsector0
  no path retry fail
}
devices {
    device {
       vendor "NETAPP "
       product "LUN.*"
       no_path_retry queue
     path checker tur
    }
}
```
### **KVM** 設定

您也可以使用建議的設定來設定核心型虛擬機器(KVM)。由於LUN已對應至Hypervisor、因此無需變更KVM 設定。

# 已知問題

使用 ONTAP 版本的 Ubuntu 20.04 沒有已知問題。

### 版權資訊

Copyright © 2024 NetApp, Inc. 版權所有。台灣印製。非經版權所有人事先書面同意,不得將本受版權保護文件 的任何部分以任何形式或任何方法(圖形、電子或機械)重製,包括影印、錄影、錄音或儲存至電子檢索系統 中。

由 NetApp 版權資料衍伸之軟體必須遵守下列授權和免責聲明:

此軟體以 NETAPP「原樣」提供,不含任何明示或暗示的擔保,包括但不限於有關適售性或特定目的適用性之 擔保,特此聲明。於任何情況下,就任何已造成或基於任何理論上責任之直接性、間接性、附隨性、特殊性、懲 罰性或衍生性損害(包括但不限於替代商品或服務之採購;使用、資料或利潤上的損失;或企業營運中斷),無 論是在使用此軟體時以任何方式所產生的契約、嚴格責任或侵權行為(包括疏忽或其他)等方面,NetApp 概不 負責,即使已被告知有前述損害存在之可能性亦然。

NetApp 保留隨時變更本文所述之任何產品的權利,恕不另行通知。NetApp 不承擔因使用本文所述之產品而產 生的責任或義務,除非明確經過 NetApp 書面同意。使用或購買此產品並不會在依據任何專利權、商標權或任何 其他 NetApp 智慧財產權的情況下轉讓授權。

本手冊所述之產品受到一項(含)以上的美國專利、國外專利或申請中專利所保障。

有限權利說明:政府機關的使用、複製或公開揭露須受 DFARS 252.227-7013(2014 年 2 月)和 FAR 52.227-19(2007 年 12 月)中的「技術資料權利 - 非商業項目」條款 (b)(3) 小段所述之限制。

此處所含屬於商業產品和 / 或商業服務(如 FAR 2.101 所定義)的資料均為 NetApp, Inc. 所有。根據本協議提 供的所有 NetApp 技術資料和電腦軟體皆屬於商業性質,並且完全由私人出資開發。 美國政府對於該資料具有 非專屬、非轉讓、非轉授權、全球性、有限且不可撤銷的使用權限,僅限於美國政府為傳輸此資料所訂合約所允 許之範圍,並基於履行該合約之目的方可使用。除非本文另有規定,否則未經 NetApp Inc. 事前書面許可,不得 逕行使用、揭露、重製、修改、履行或展示該資料。美國政府授予國防部之許可權利,僅適用於 DFARS 條款 252.227-7015(b) (2014年2月) 所述權利。

商標資訊

NETAPP、NETAPP 標誌及 <http://www.netapp.com/TM> 所列之標章均為 NetApp, Inc. 的商標。文中所涉及的所 有其他公司或產品名稱,均為其各自所有者的商標,不得侵犯。